้ เพื่อให้ผู้เบิกพัสดุ ได้รับพัสดุถูกต้อง ตามความต้องการ รวมถึงการระบุรหัส / ชื่อเรียก / รุ่น / ֧֧֧֧֧֧֧֧֧֧֧֧֧֧֧֧֧֧֧֦֧֧֧֧֧֧֧֧֝֟֓֟֓֟֓֟֓֓֟֓֟֓֓֓֝֓֟֓֟֓֟֓֬֓֝֬֟֩֩֓֓֟֩֓֓֝֬֟֩֩֓֓֝֬֓֝֬֟֩֩֓֓֝֬֓֝֬֓֝֬֓֝֬֝֬֝֬֝֬֝֬֝֬֝֬֝֬֝֬<br>֧֖֖֖֖֖֖֖֖֖֖֖֖֖֪֖֚֚֚֚֚֚֚֚֝֝֝֝֝֝֝֝֝֝֬֝֝֝֝֝֝֝<del>֟</del> หน่วยนับของพัสดุ แต่ละประเภท ได้ถูกต้องทั้งในส่วนผู้ใช้ และผู้ปฏิบัติงานจัดพัสดุ จึงขอแจ้งแนว ้ ปฏิบัติในการเขียนใบเบิกพัสดุ และลำดับขั้นตอนดังนี้

### **การเขียนใบเบิกพัสดุ**

#### 1. กรอกข้อมูลรายละเอียด ระบุในช่องต่าง ๆ ให้ครบถ้วน ้ ้

สังกดฝั ่าย....................... แผนก............................... โครงการ...................................(รหสโครงการ ั -รหสยั อยโครงการ ่ ) รหัสสินค้า รายการสินค้า จำนวนที่ขอเบิก /หน่วยนับ <mark>ไม่ต้องใส่ราคา</mark> ไม่กรอกข้อมูลตรงช่องวัตถุประสงค์ เนื่องจากทางจัดซื้อต้องใส่ราคาสินค้ารวมในช่องนี ้

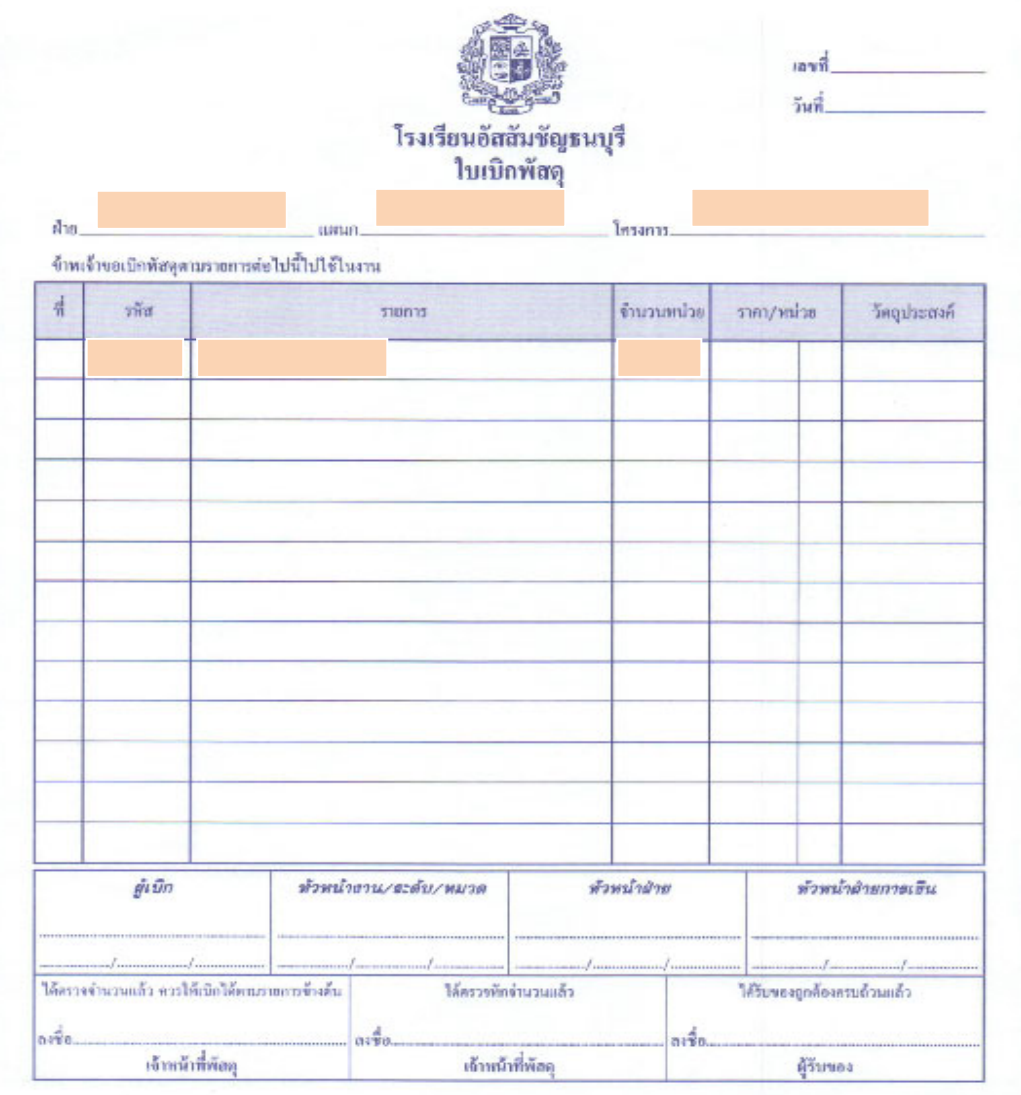

# 2. เข้าดูรหัสและรายการสินค้าในสต๊อกพัสดุ

หน้าเว็บไซต์ของโรงเรียน <u>http://www.act.ac.th/</u> **่** 

### $\Rightarrow$  เลือกดาวน์โหลดเอกสาร ที่ Main Menu ด้านขวามือ ้

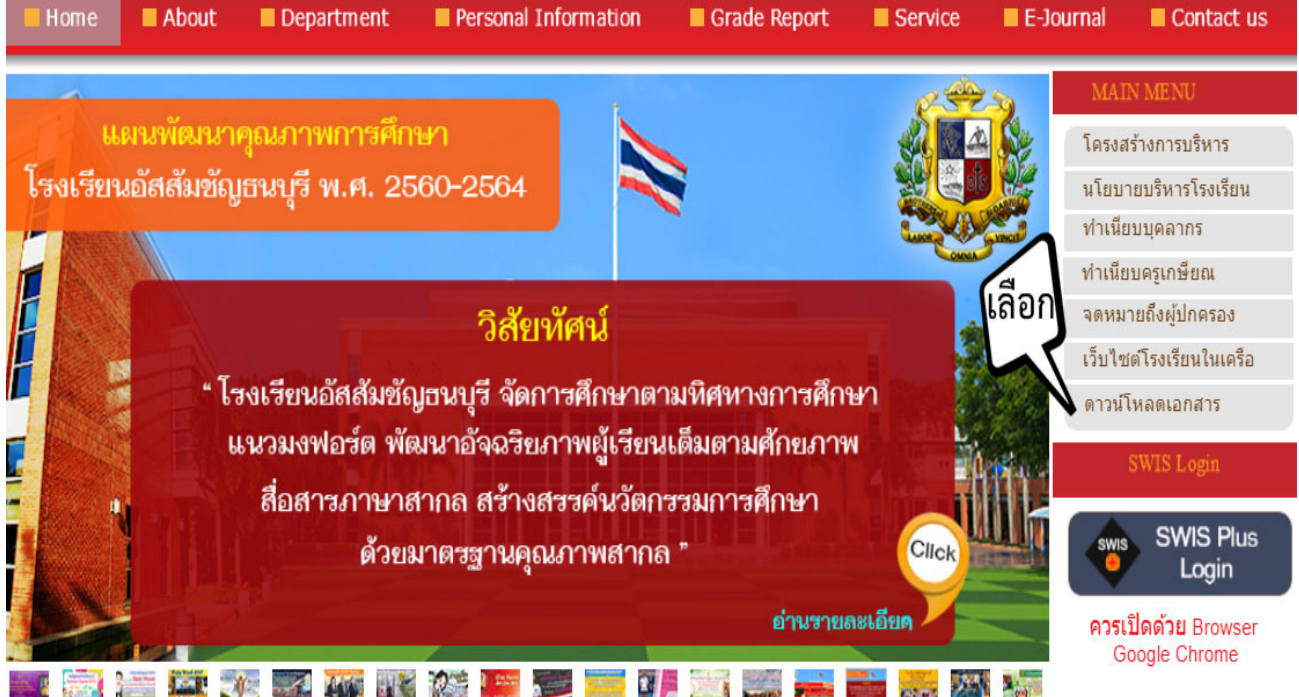

- $\Rightarrow$  เลื่อนไปที่ งานจัดซื้อ
- $\Rightarrow$  เลือกรายการสต๊อกพัสดุปีการศึกษา 2564 ๊

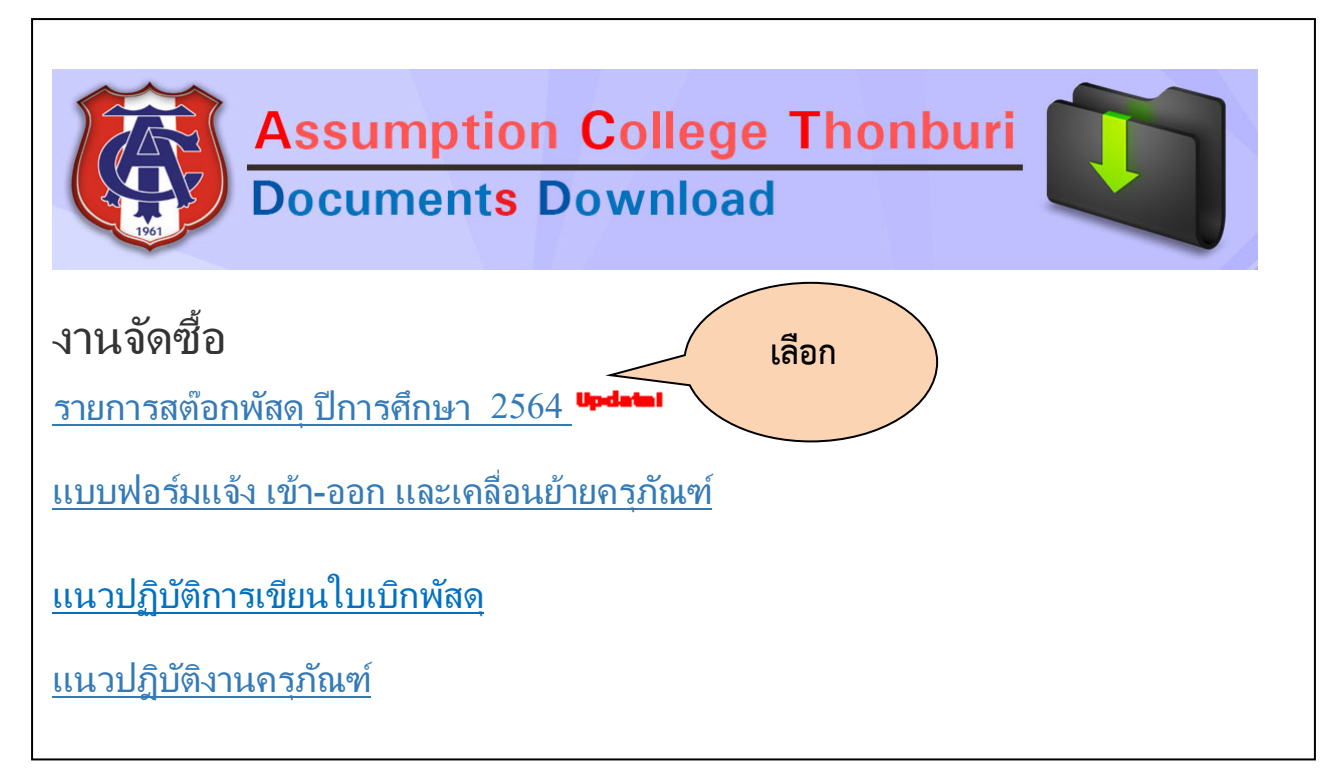

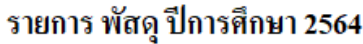

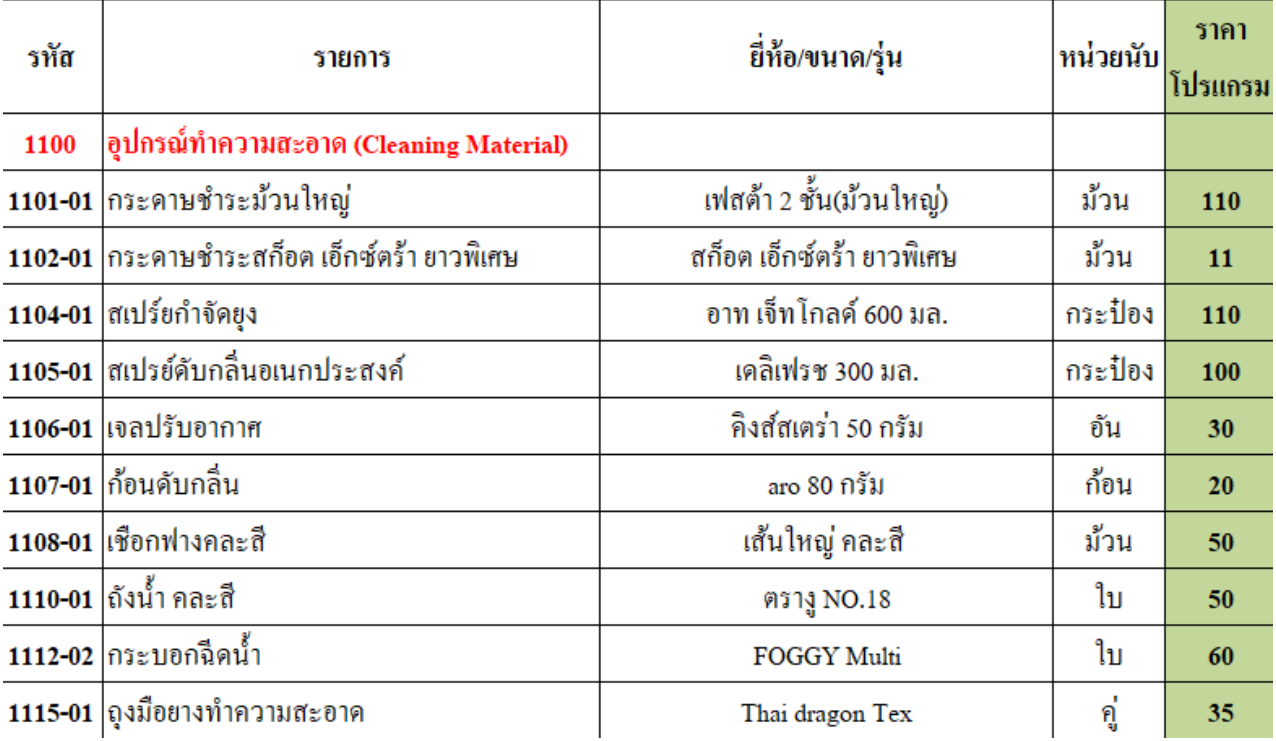

- 3. การรับพัสดุ/สินค้า
	- งานจัดซื้อพัสดุและครุภัณฑ์ จะดำเนินการจัดสินค้า แจ้งผู้เขียนใบเบิกให้มารับของผ่านระบบ E-Office สถานที่รับของ ห้องพัสดุชั้นใต้ดิน อาคารโกลเค้นท์จูบิลี่ ฝั่งสระว่ายน้ำ เวลาในการบริการ รอบเชา้ 8.30 น. – 10.00 น. ี สอบถามข้อมูลเพิ่มเติมได้ที่ แบอร์ภายใน 313 และ 323
- 4. สินค้าที่ไม่มีในรายการสต๊อกพัสดุ ้
	- เขียนใบขอสั่งซื้อระบุรายละเอียดให้ชัดเจน ส่งเอกสารอนุมัติตามขั้นตอนการขอสั่งซื้อ

### ใบเบิกพัสคุอนุมัติตามขั้นตอน ้

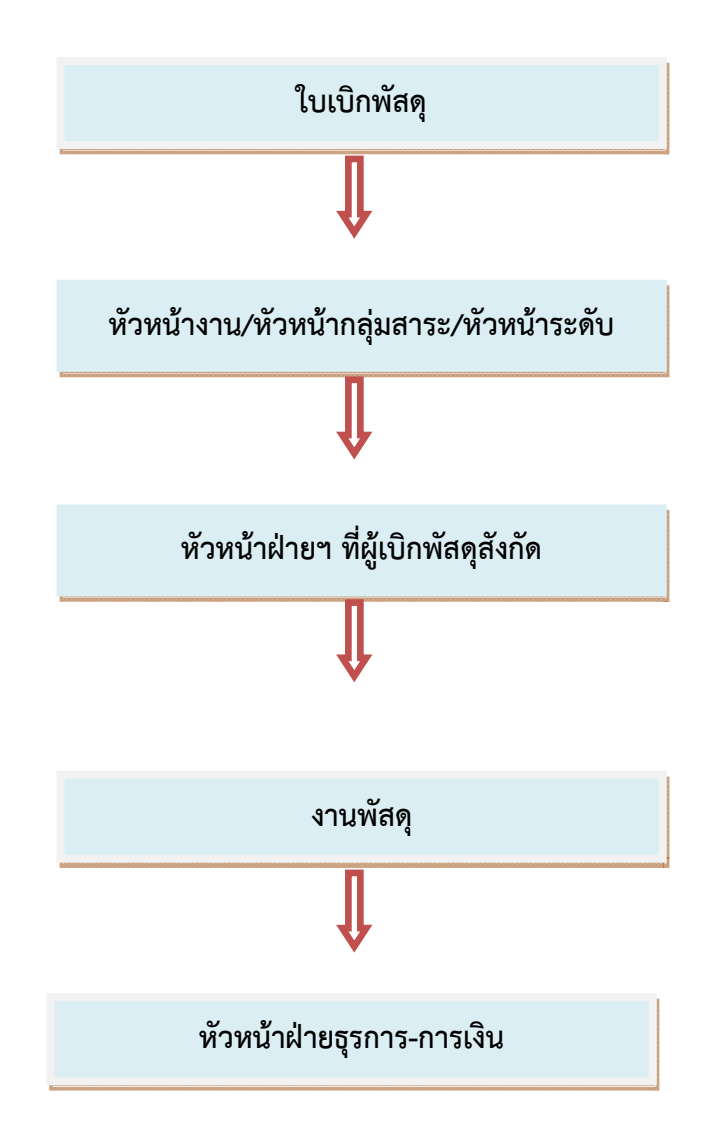

## **สอบถามข้อมลเพ ู ิ่มเติมได้ท ี่ มิสณัฏฐกันย์ เกษมทรัพย์ (แอน) เบอร์ภายใน 323**